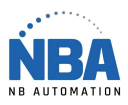

DATALOGIC PM8300 – USB CONFIGURATION

## Datalogic PM8300 - USB configuration

- 1. Run Powerscan M8300 USB-COM\_Driver Driver.com (Extract Files. Note location for step 6).
- 2. Plug the USB cable into the Powerscan base and into the base and electrical socket.
- 3. Scan the bar code of "Restore PowerScan M8300 Defaut", the bar code of the base and put the scanner on the base

Restore PowerScan<sup>®</sup> M8300 Default

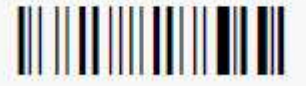

- 4. Plug the USB cable into the PC.
- 5. If a hardware installation window opens, you are already in USB-COM mode, otherwise, scan the USB-COM bar code on page 11 of the basic booklet.

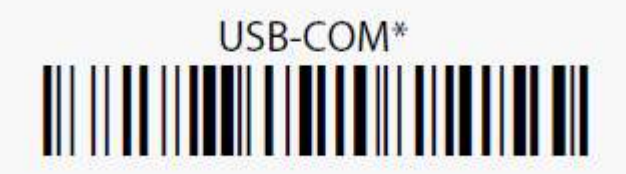

- 6. In the hardware installation window, point to the directory where the files were extracted
- 7. Continue installation normally
- 8. In ChronoMEDIC, install the drive as a "Standard" drive, 9600-8-N-1